#### **e-vaskeri.dk**

På hjemmesiden www.e-vaskeri.dk, kan du reservere vasketure i vaskeriet. Du har også mulighed for at se hvilke maskiner der er i brug, ændre password og se dit forbrug.

Find dit vaskeri, ved at bruge søgefeltet. Indtast vaskeriets postnummer, by, navn, eller adressen. Herefter vises en liste, der passer til dine søgekriterier. Se billedet nederst. Listen kan maksimalt indeholde 10 vaskerier. Er der flere end 10 der matcher kriterierne, skal du søge lidt mere detaljeret. Forneden på listen bliver du gjort opmærksom på, hvis listen er for lang. Klik på vaskeriet for at gå til næste trin.

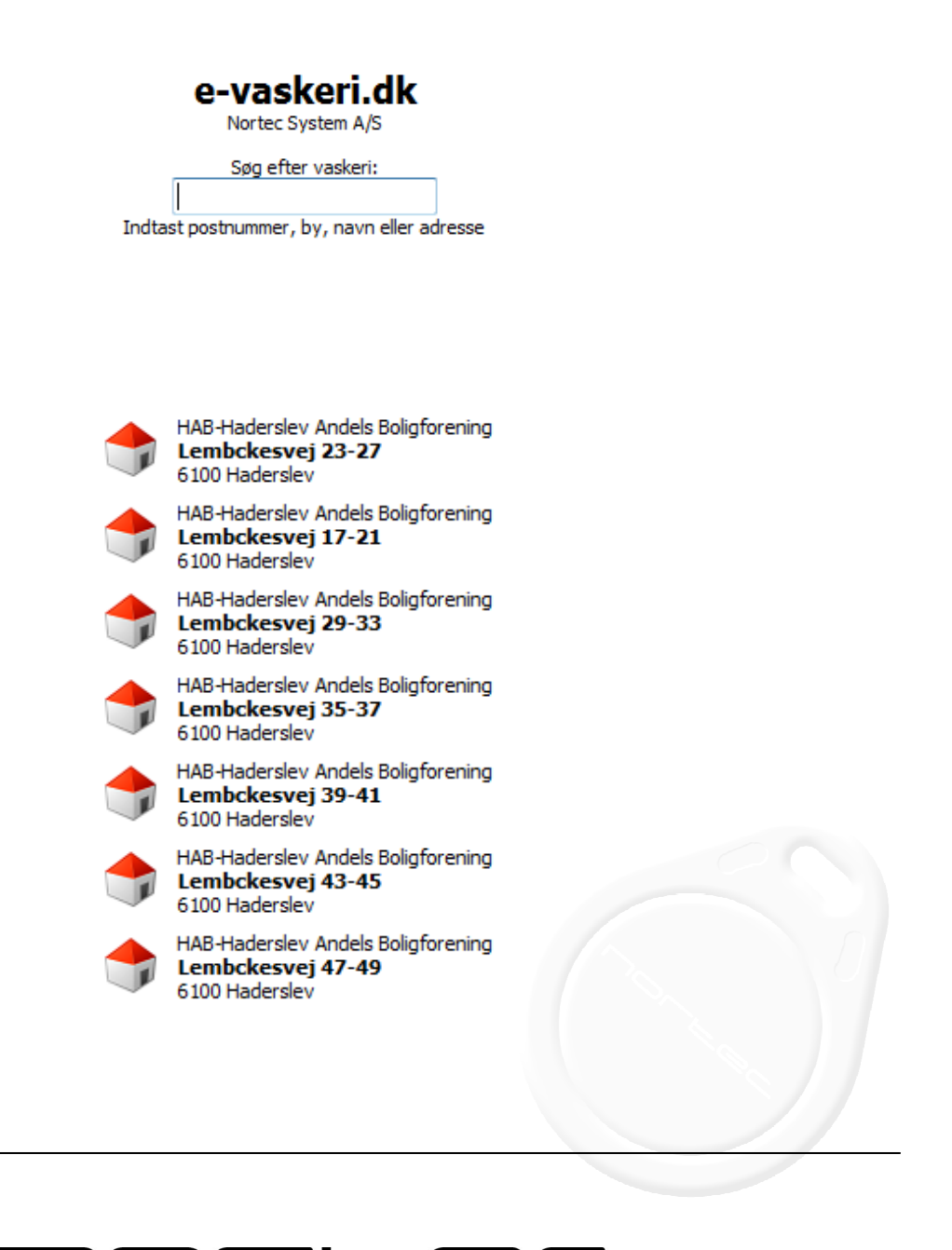

 $\blacksquare$  $\blacksquare$ 

 $\Box$ 

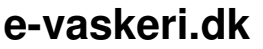

Første gang du benytter e-vaskeri.dk, skal du oprette dig som bruger. Klik på pilen i den grønne cirkel. Har du brugt vaskeriet før, trykker du på cirklen med fluebenet.

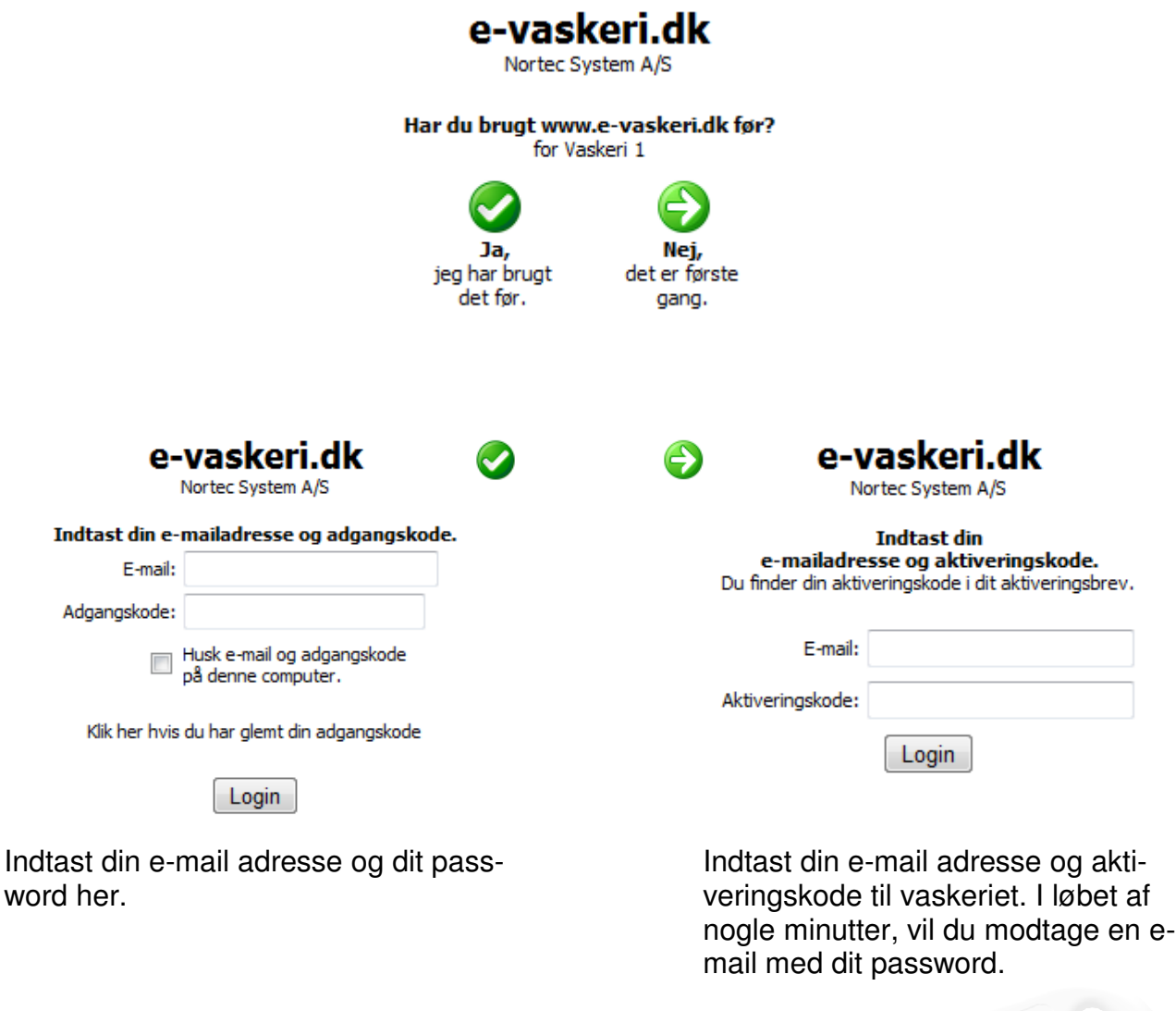

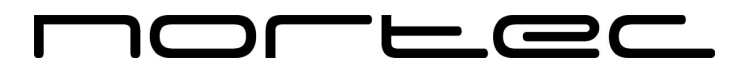

#### **e-vaskeri.dk**

Billedet herunder viser dit kontrolpanel. Ved at klikke på ikonerne i toppen af billedet, kan du se dit forbrug, se hvilke maskiner der er ledige i øjeblikket og foretage en reservation. Ikonerne nederst bruger du, hvis du vil ændre din e-mailadresse, ændre dit password, eller afslutte brugen af e-vaskeri.dk. Kontrolpanelet viser også, hvilke andre vaskerier du har adgang til.

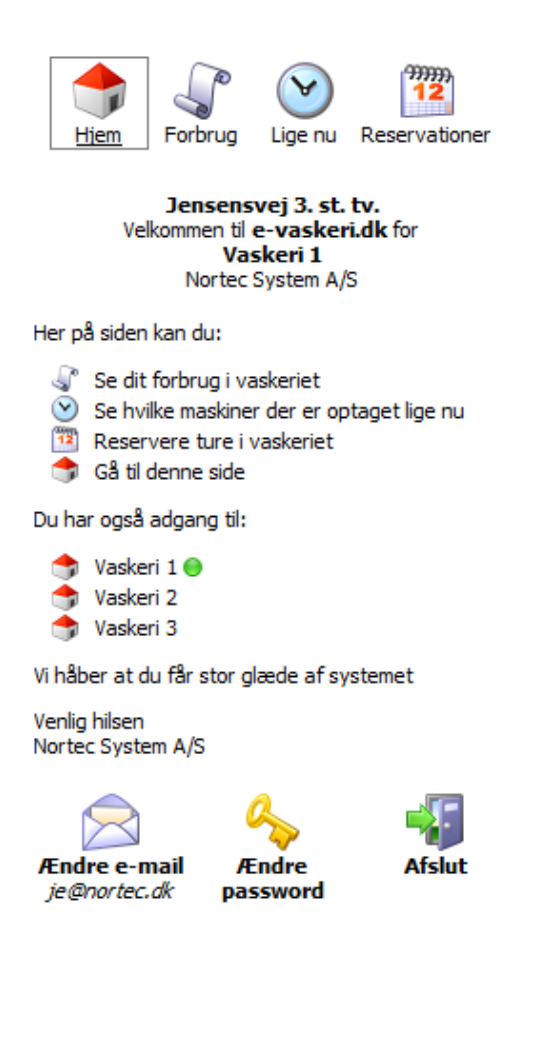

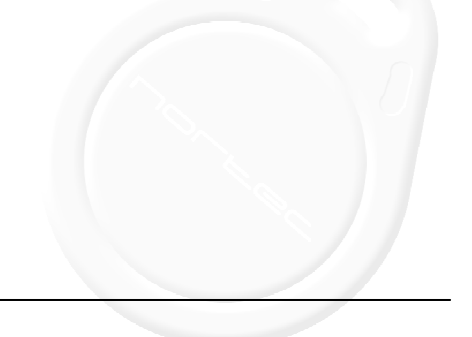

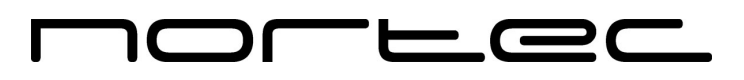

## **e-vaskeri.dk**

Du kan følge saldoen på din vaskebrik, ved at klikke på knappen forbrug.

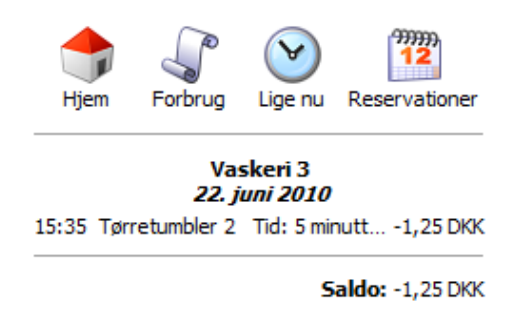

Lige nu funktionen giver dig et overblik over, hvilke maskiner der er i brug lige netop nu i vaskeriet.

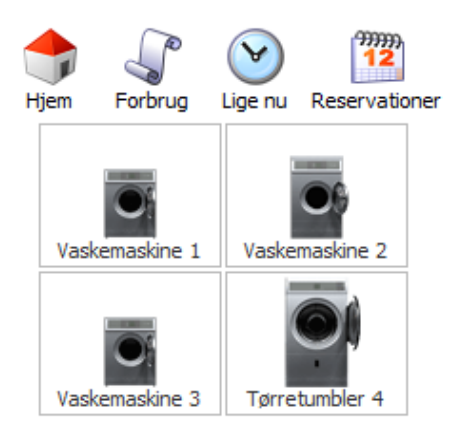

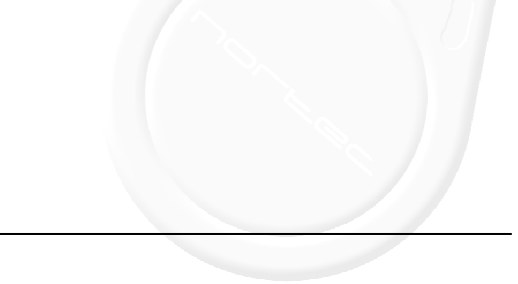

#### $\equiv$   $\equiv$  (  $\Box\Gamma$ Г

### **e-vaskeri.dk**

I reservationsmenuen, der er vist herunder, kan du reservere dine vasketure. Klik på pilen, hvis den dag du ønsker, ikke er at se i kalenderen. Klik i feltet hvor den ønskede tid er angivet, og vælg herefter maskine, som vist på det billedet nederst til venstre. Du vil herefter få en kvittering på skærmen. Billedet nederst til højre.

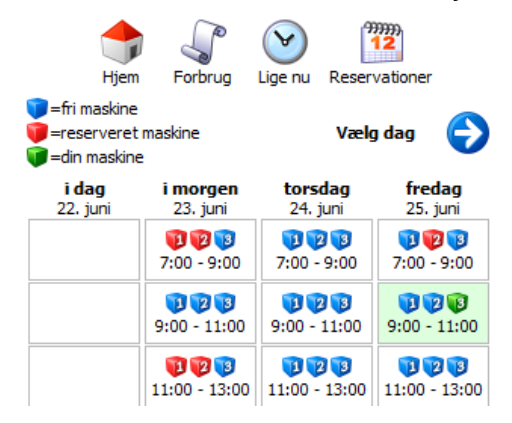

Foretag reservation af maskinen her, ved Kvittering for forbrug at klikke på den ønskede maskine.

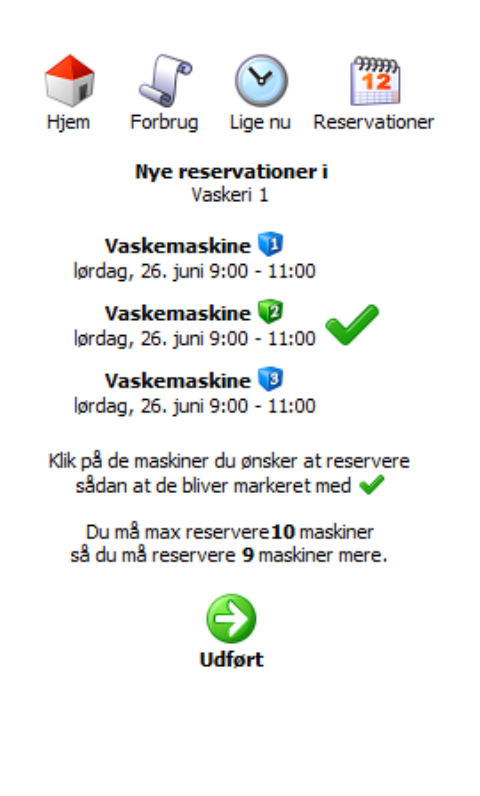

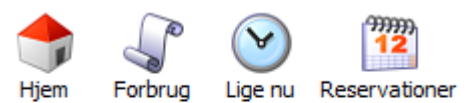

Dine reservationer i Vaskeri 1

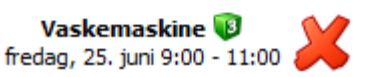

Du kan slette din eksisterende reservation ved at klikke på & ud for reservationen.

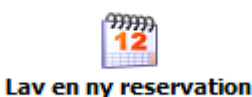

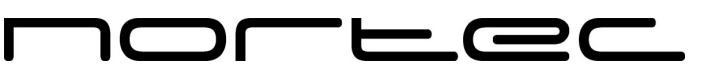